## Desenho auxiliado por computador

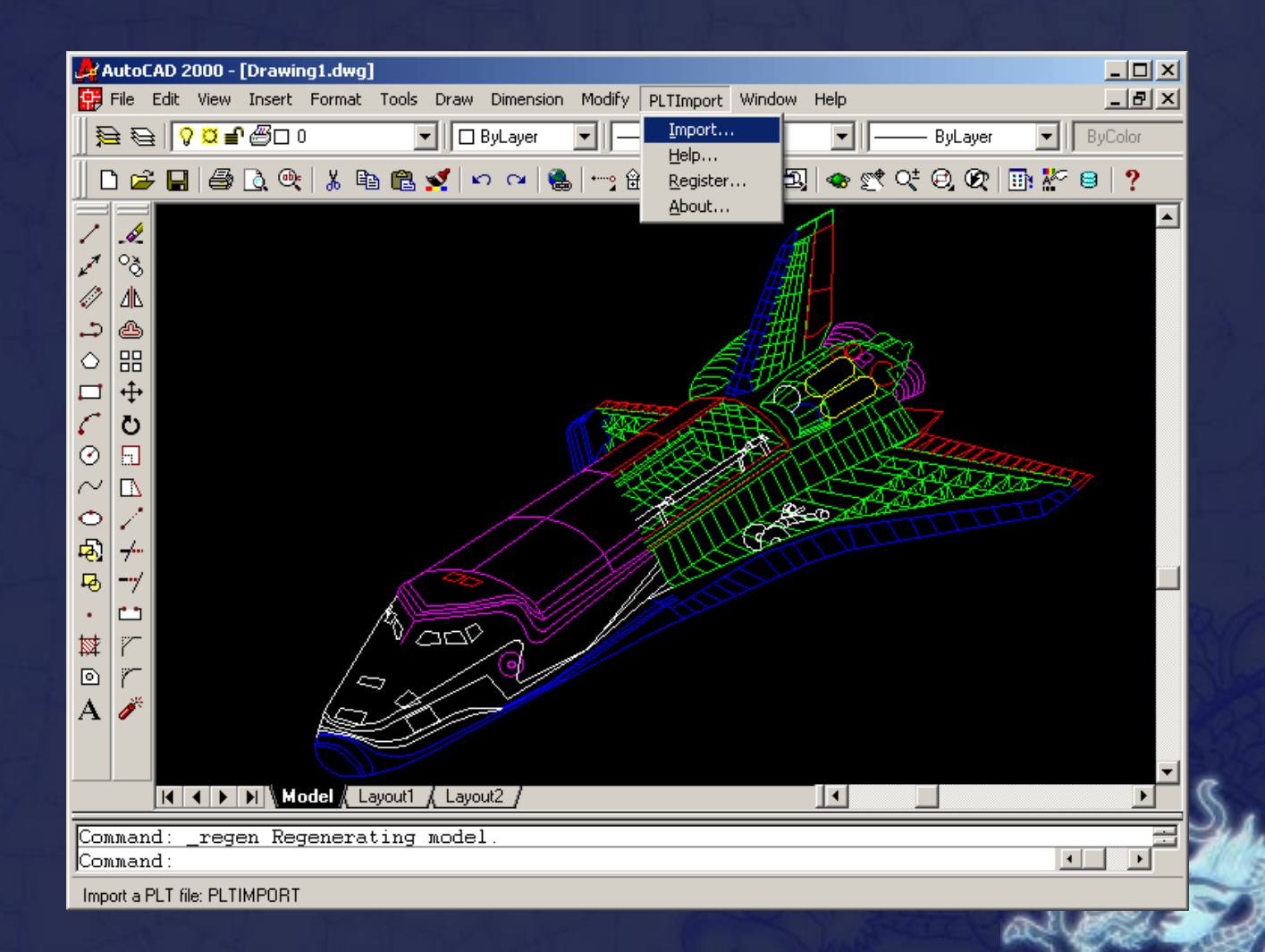

# **Atalhos**

**O que é atalho?**

No teclado, pode-se acionar diversos comandos do AutoCad. O arquivo onde podemos ter acesso a esses atalhos é o acad.pgp

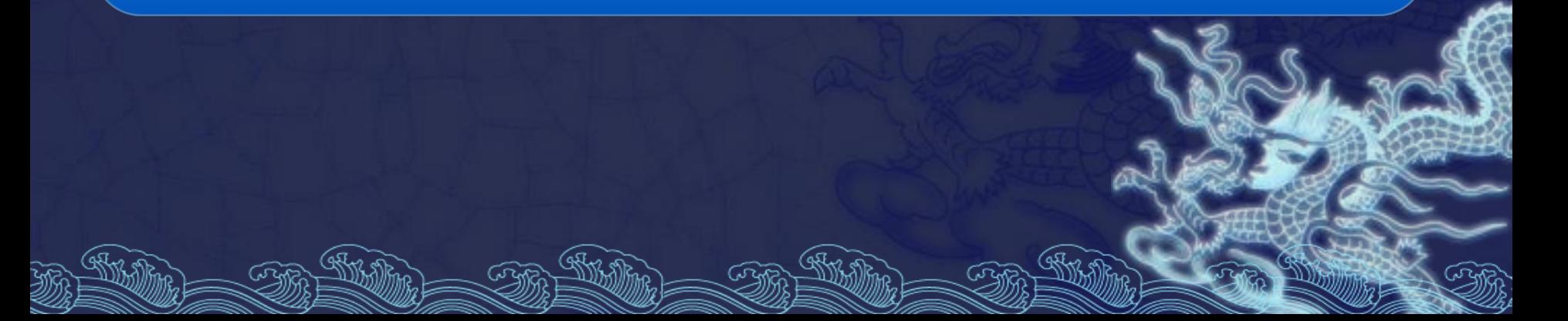

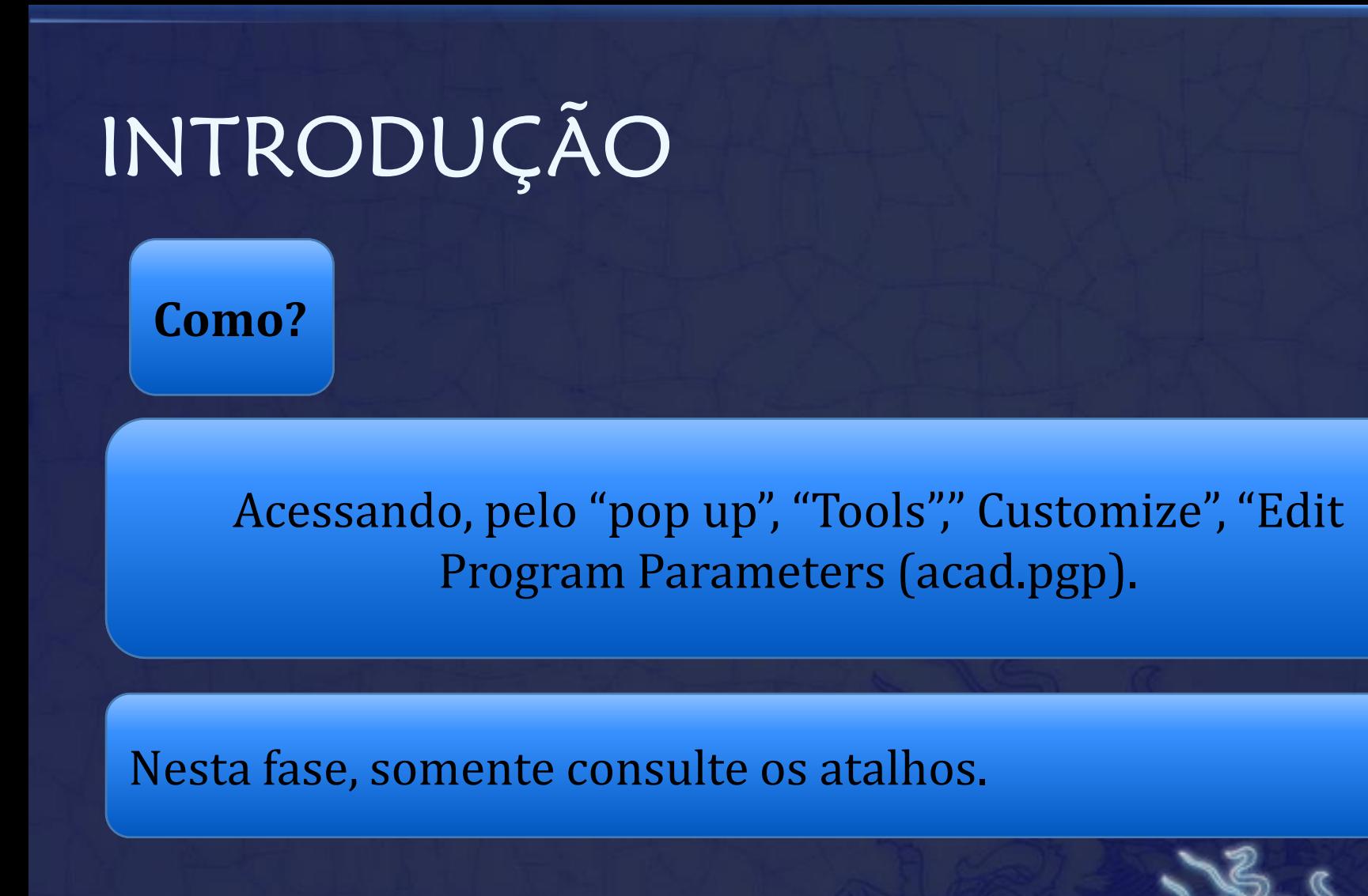

# Localização do acad.pgp

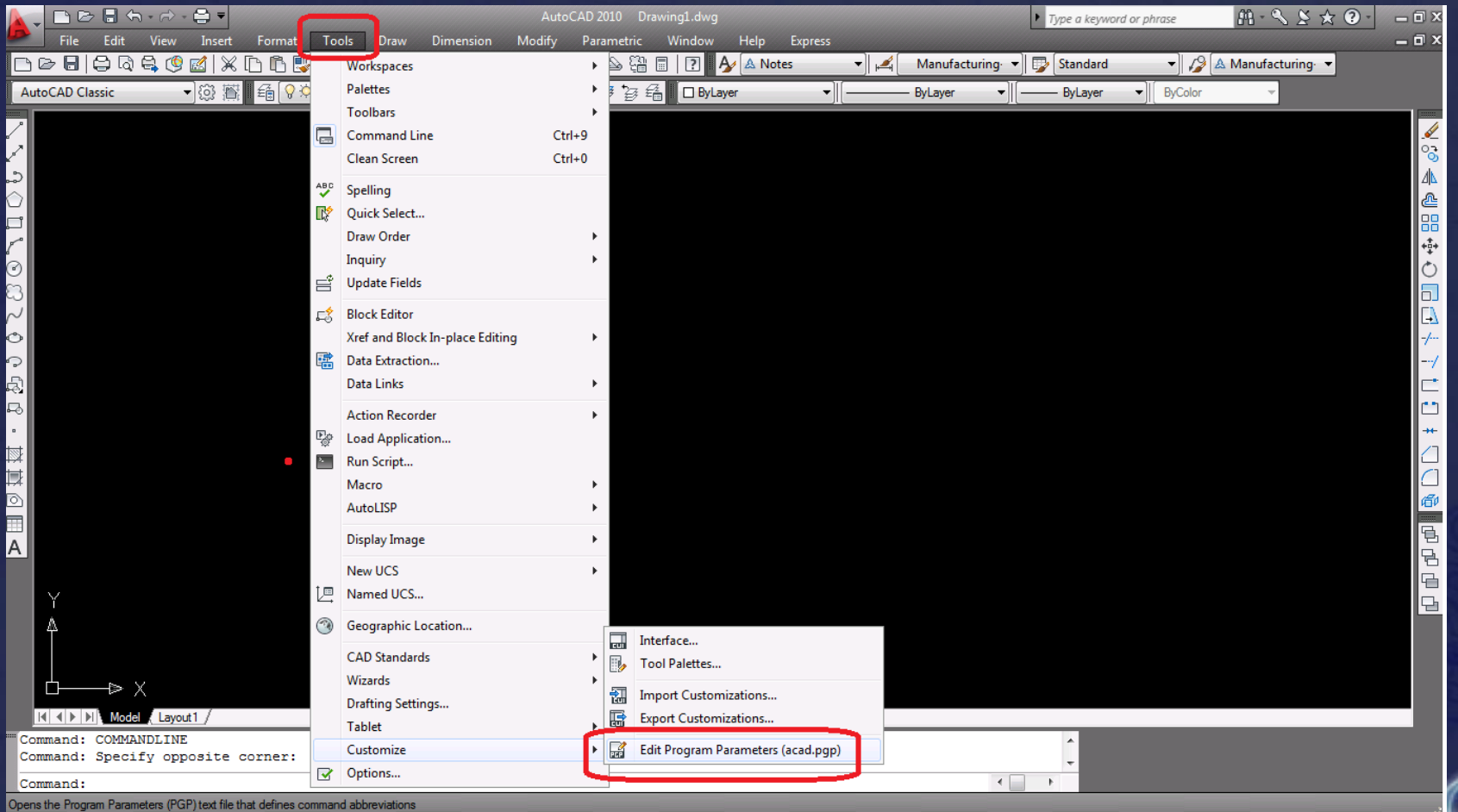

# Atalhos

#### Visualize, e anote os atalhos que você julgar necessários para melhorar seu desempenho com Autocad.

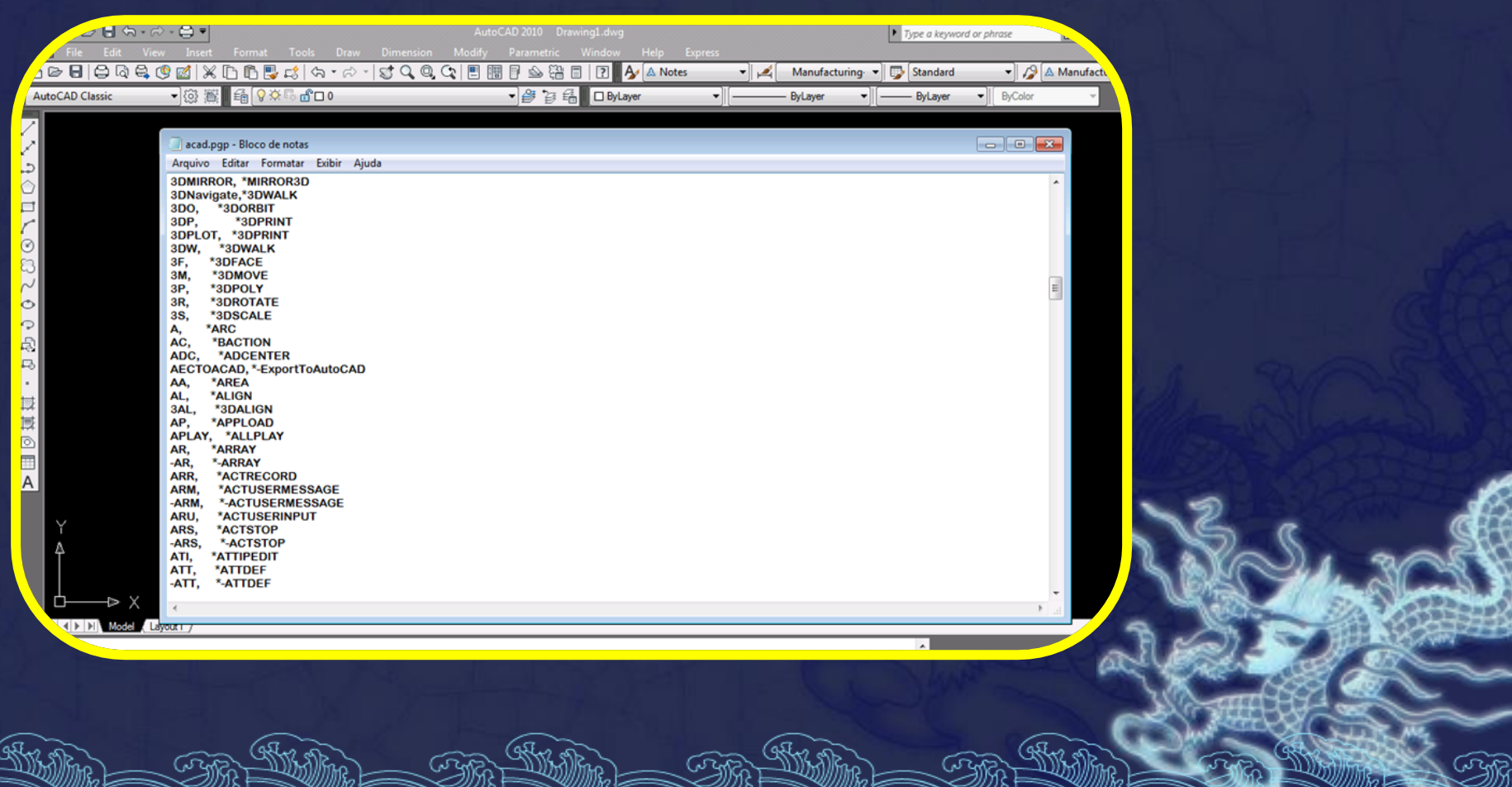

Ao abrir o software, o usuário se deparará com um ambiente padrão, onde se permite de imediato a iniciação de um desenho no programa.

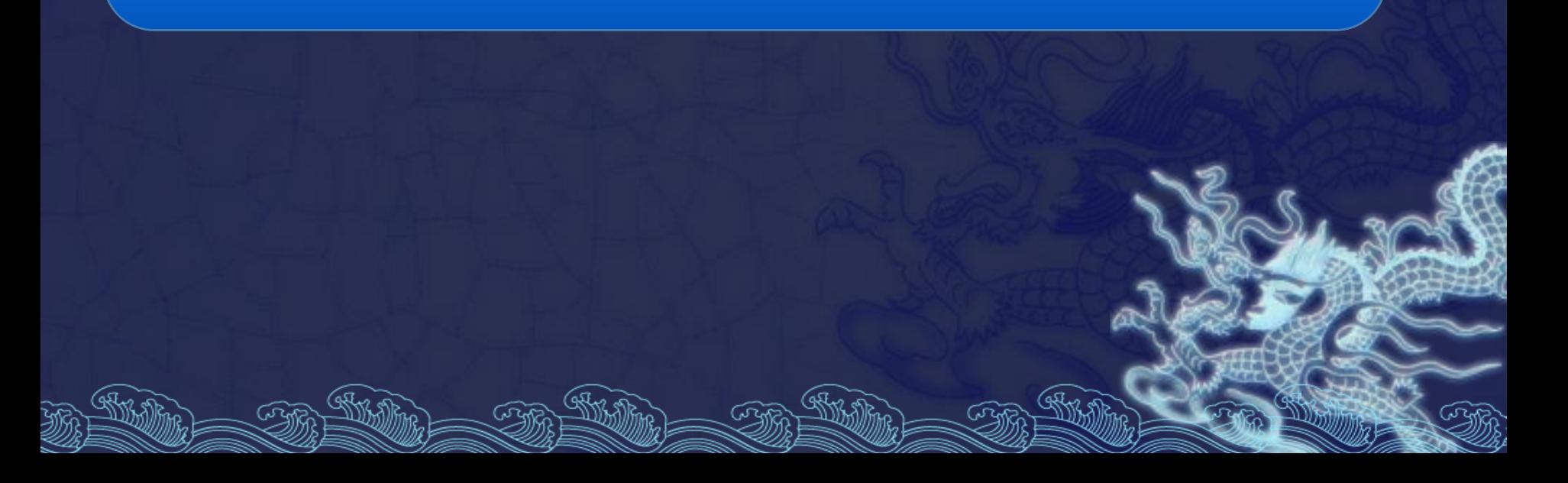

Também podemos utilizar os templates (DWT), disponíveis, já pré configurados de acordo com arquivos padrões do AutoCad.

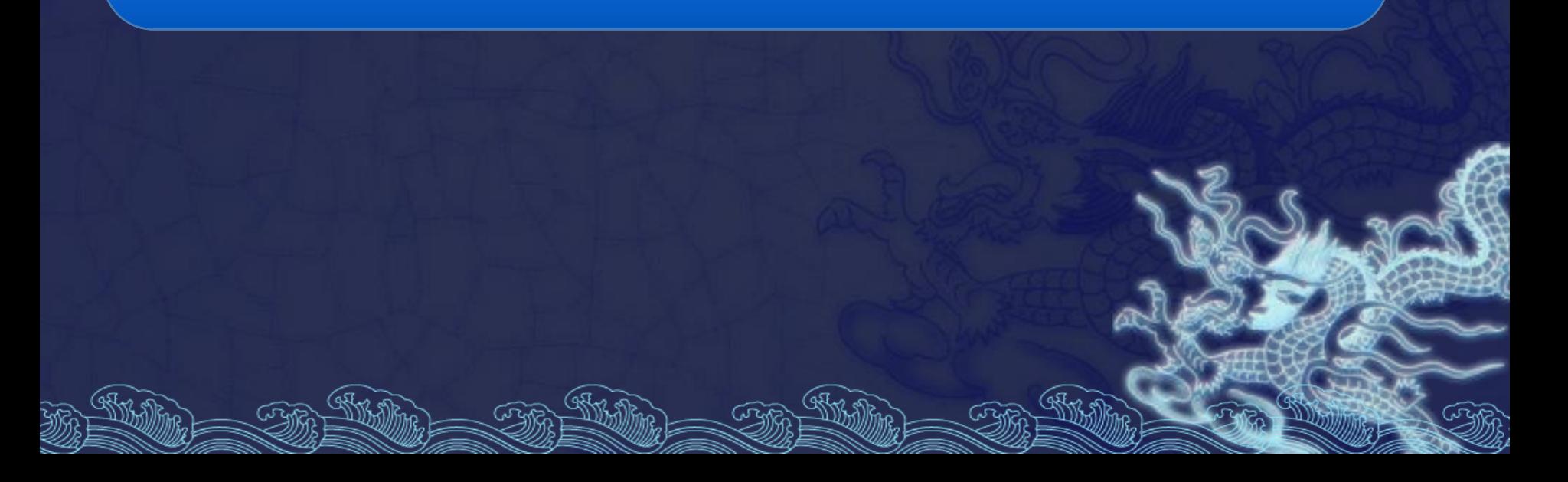

#### Para tanto, quando iniciarmos um desenho novo, podemos escolher o DWT adequado.

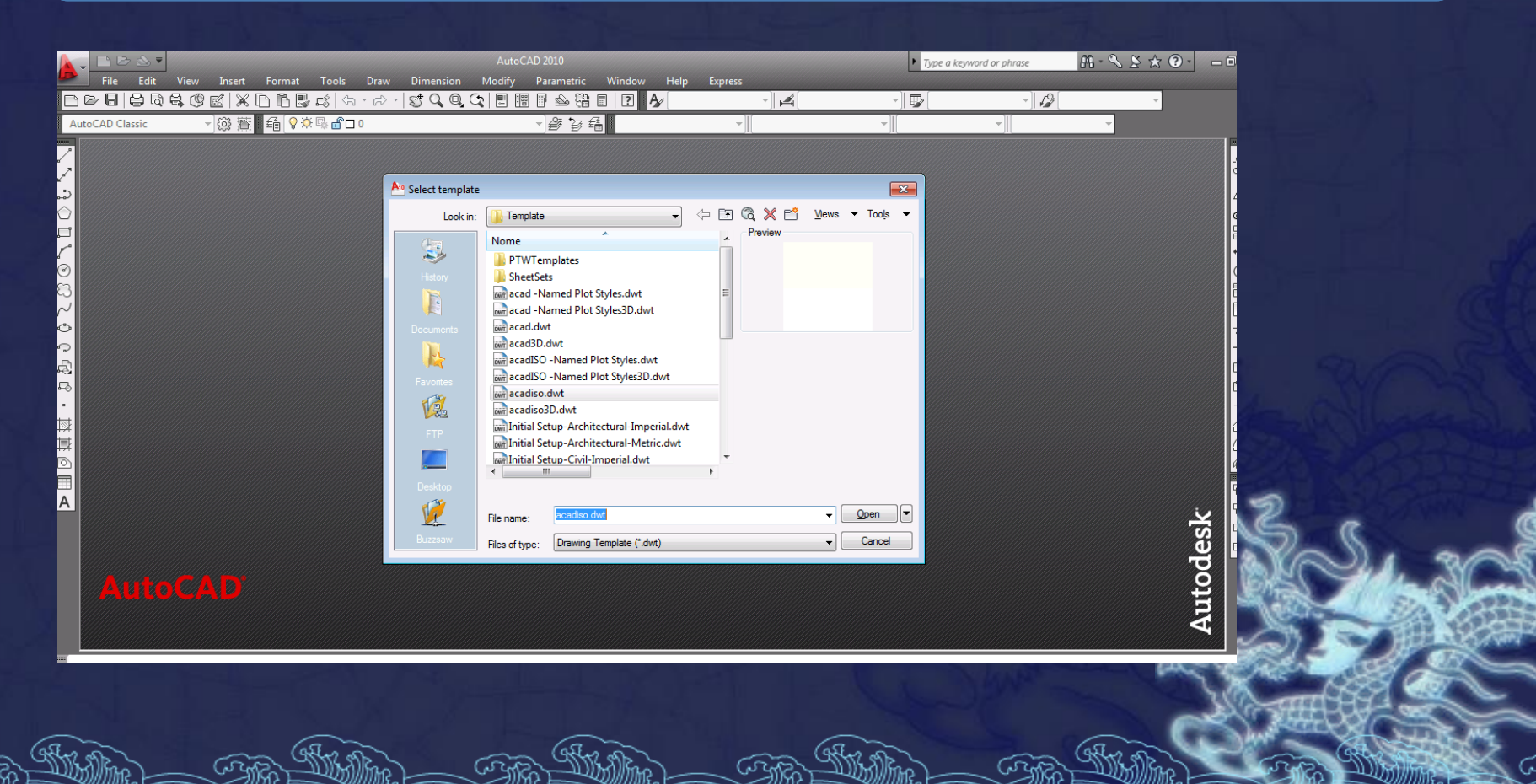

**O Sistema de Coordenadas**

Como na matemática, o AutoCad também funciona baseado num sistema cartesiano de coordenadas, sendo três eixos ortogonais entre si: X, Y e Z.

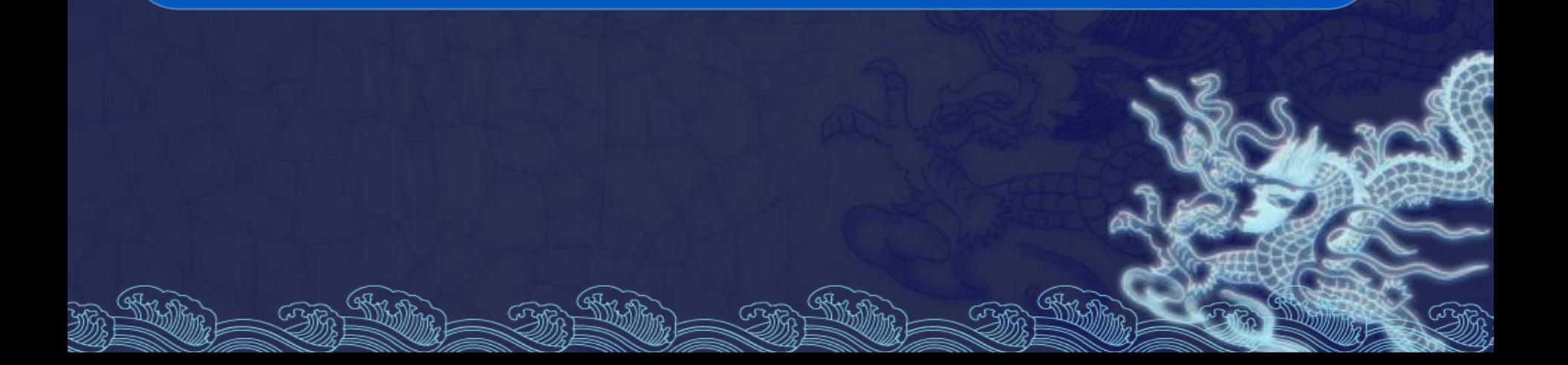

#### **O Sistema de Coordenadas Cartesianas**

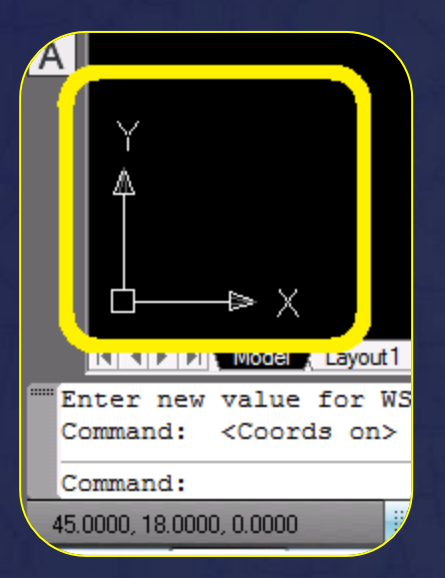

No desenho em duas dimensões serão utilizadas apenas as coordenadas X e Y, sendo a coordenada Z assumida como zero.

#### **O Sistema de Coordenadas Cartesianas**

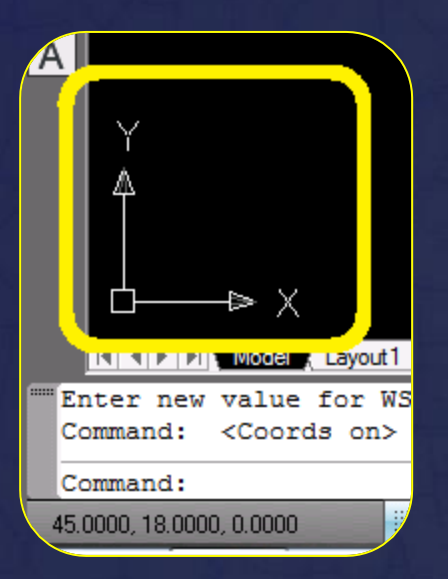

A cruz indica a origem do sistema de coordenadas, os dois ou três vetores indicam a direção dos eixos, e o quadrado ao redor da cruz de origem indica a orientação positiva (para fora da tela) do eixo Z.

#### **O Sistema de Coordenadas Cartesianas**

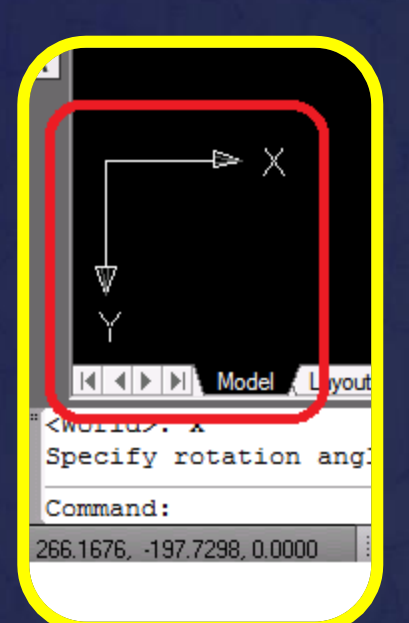

Caso não apareça, a orientação do eixo Z é para dentro da tela. Ou você está utilizando um UCS personalizado.

Isto é, a origem do seu UCS é diferente da origem do sistema World.

**O Sistema de Coordenadas Cartesianas**

A indicação de um ponto no desenho pode ser dada de duas maneiras: pelo teclado, através da linha de comando; ou pelo *mouse,* clicando diretamente sobre o ponto desejado, quando este já existir na tela*.*

#### **O Sistema de Coordenadas Cartesianas**

Pela linha de comando procede-se da seguinte forma: quando um comando pedir um ponto como, por exemplo, o comando *Line (linha),* digite as coordenadas X e Y, separadas por vírgula. O decimal se dá por ponto (como prega o padrão inglês).

#### **O Sistema de Coordenadas Cartesianas**

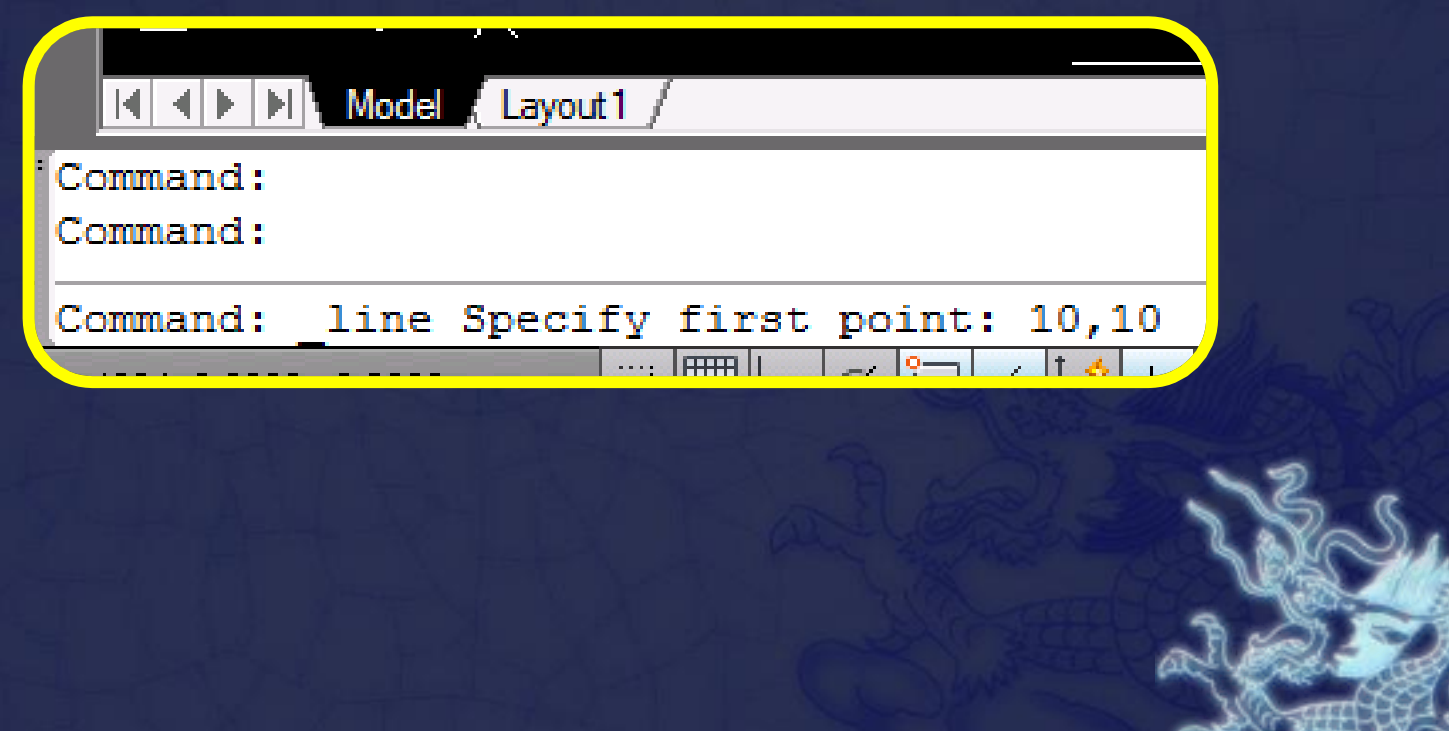

**O Sistema de Coordenadas Relativas**

Existem também coordenadas relativas designadas por uma arroba (@) na frente do dado digitado. Isto confere uma orientação indicando um deslocamento relativo ao último ponto referenciado.

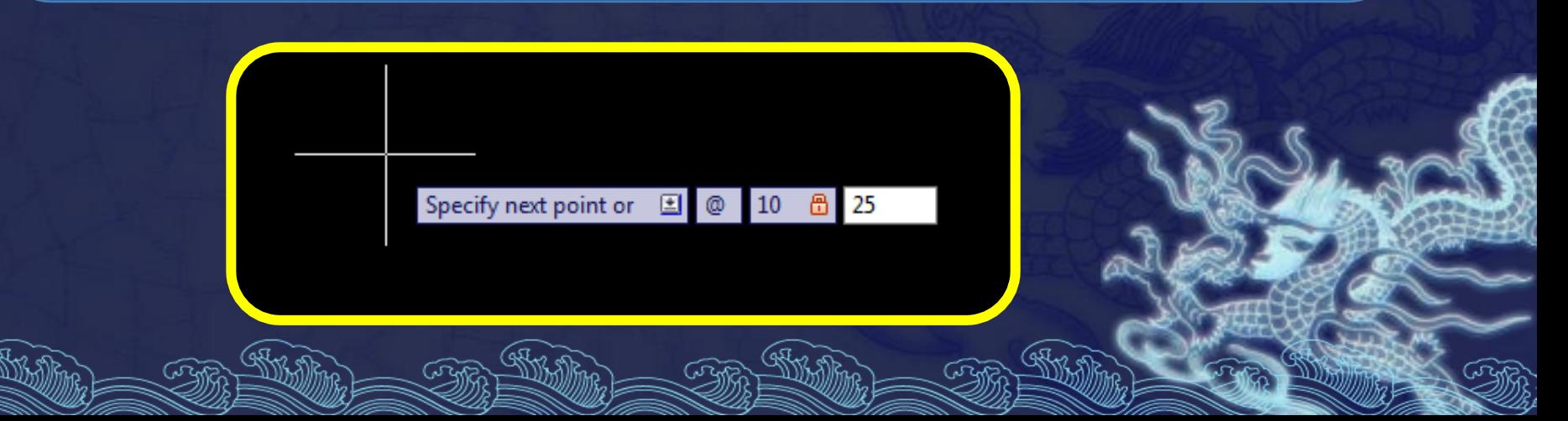

**O Sistema de Coordenadas Relativas**

Por exemplo, ao se fazer uma linha que comece em 10,10 e termine num deslocamento de 10 em X e 20 em Y: @10,25.

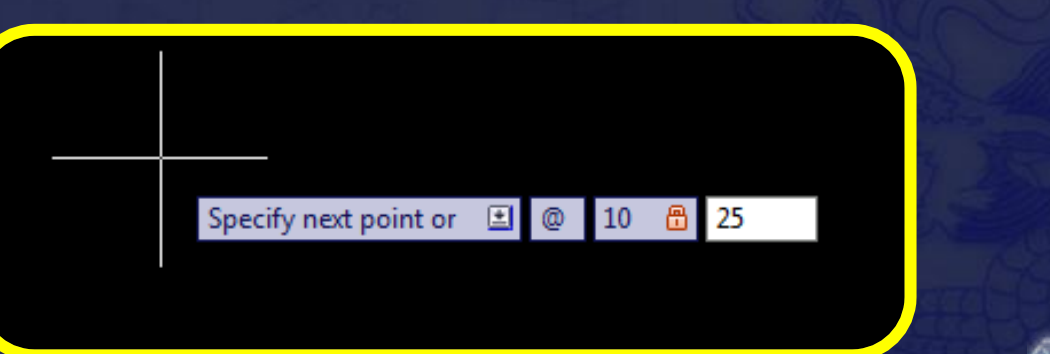

## **Resultado destes comandos**

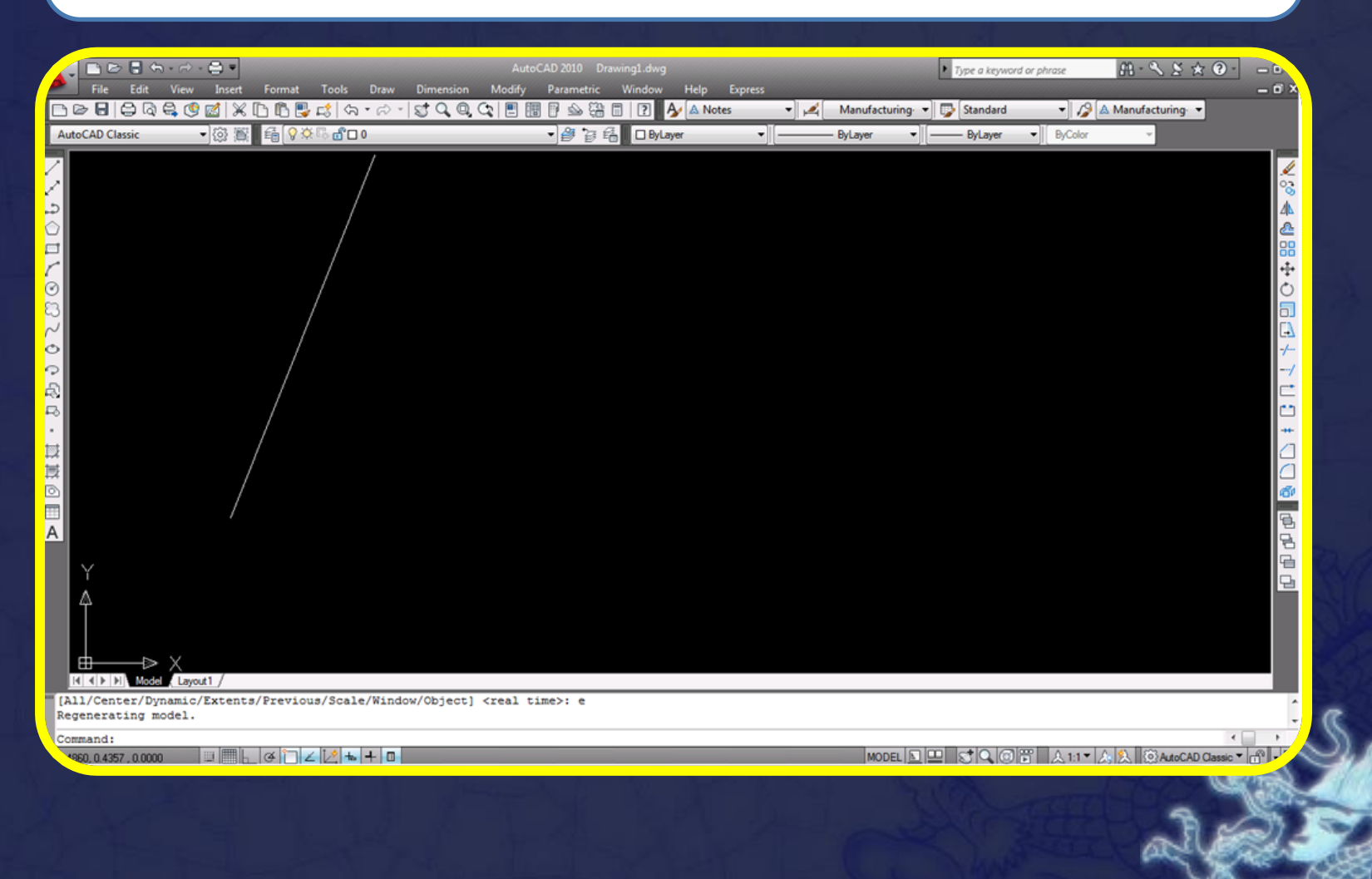

**O Sistema de Coordenadas Polares**

O sistema cartesiano prega a projeção das coordenadas em eixos ortogonais. Já o polar indica um ponto num sistema de raio e ângulo.

**O Sistema de Coordenadas Polares**

Tendo como centro a coordenada 0 (zero) unidades de raio e 0 (zero) grau (o sistema de ângulo no AutoCAD é o grau).

**O Sistema de Coordenadas Polares**

A partir da orientação do eixo X conta-se no sentido anti-horário o ângulo, e o raio característico do ponto.

**O Sistema de Coordenadas Polares**

Regra da mão direita no eixo Z, se o eixo Z estiver invertido ou fora da posição normal, isto para se determinar o sentido positivo do ângulo.

**O Sistema de Coordenadas Polares**

A razão disto é que os ângulos no AutoCad, normalmente, são considerados no sentido anti horário.

**O Sistema de Coordenadas Polares**

#### Sendo que o valor zero grau (0°), está localizado à direita.

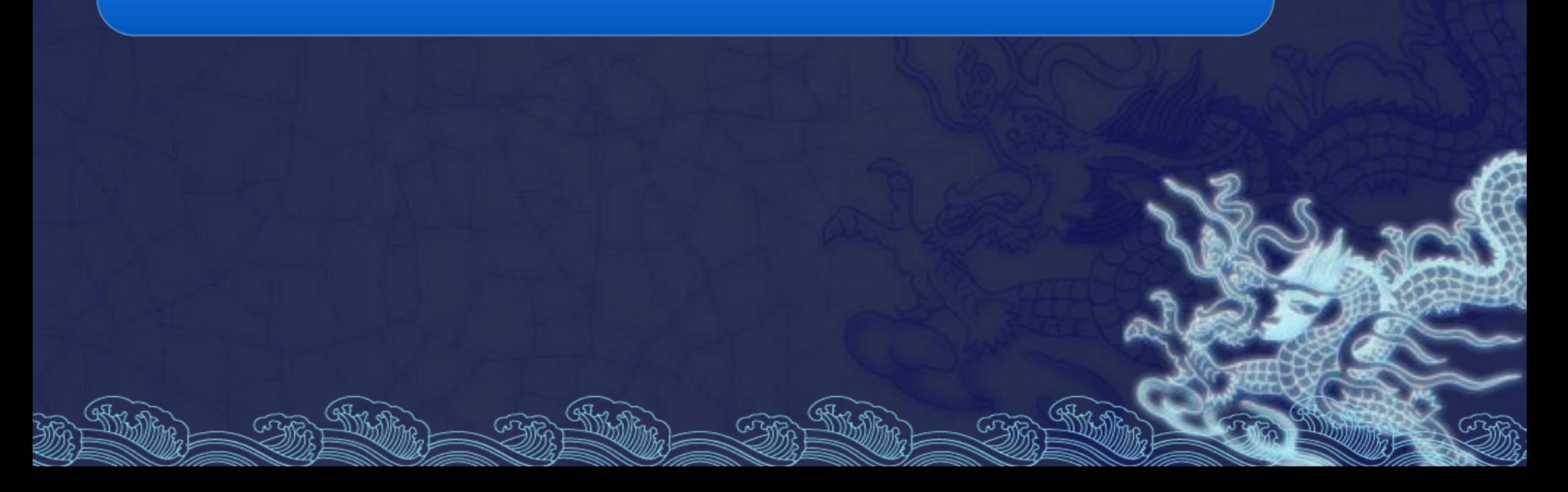

**O Sistema de Coordenadas Polares**

## Exemplo: 50<15 (cinquenta unidades de raio, a 15 graus).

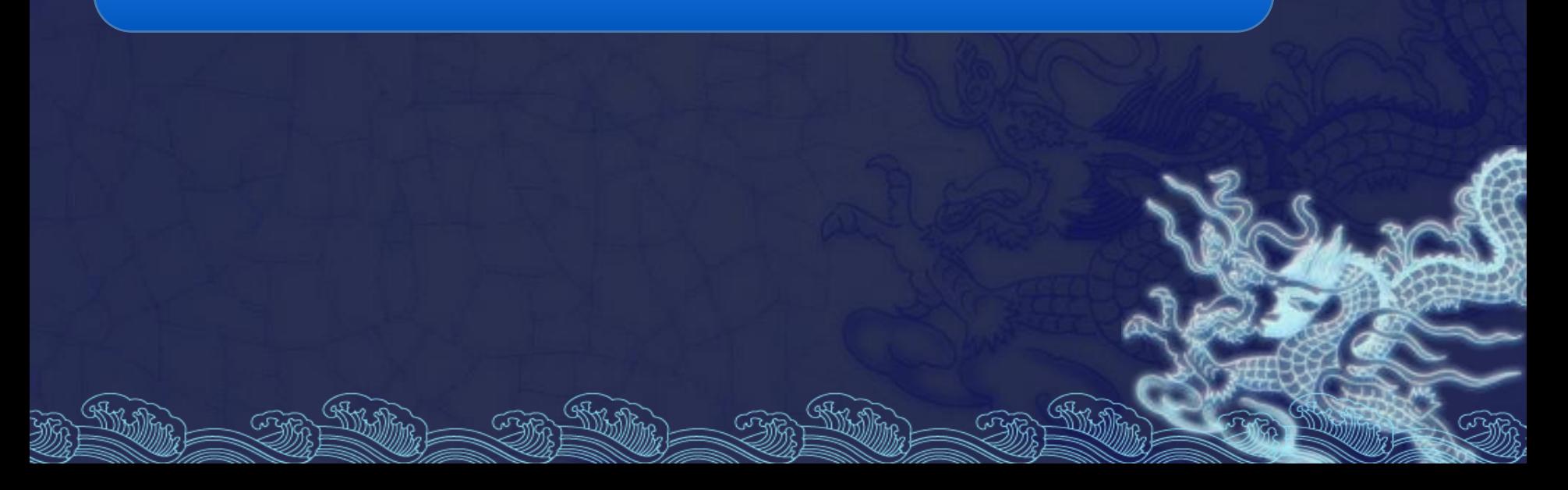

## **Resultado destes comandos**

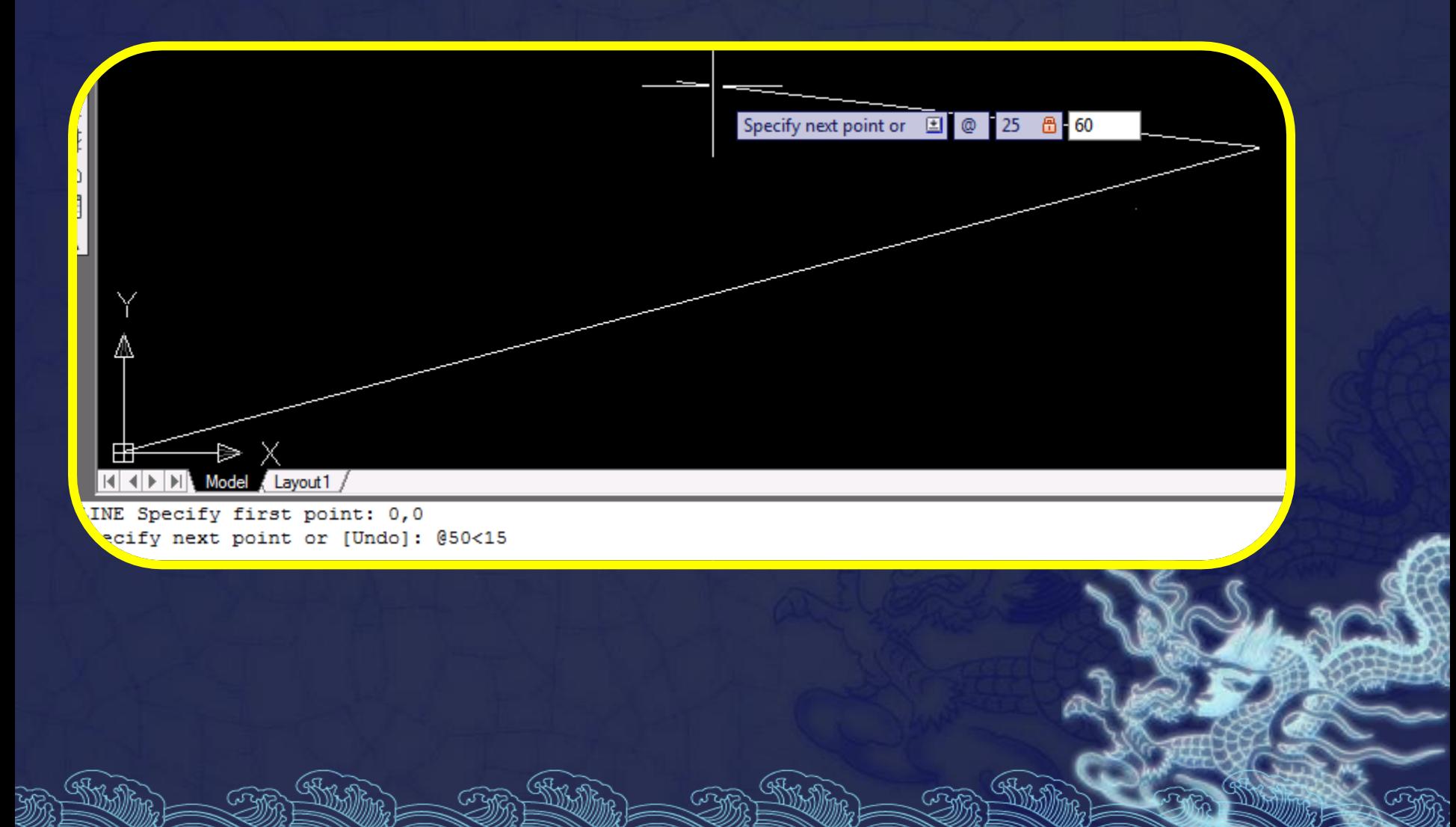

**Coordenadas Relativas com Coordenadas Polares**

As coordenadas relativas funcionam de forma análoga às coordenadas cartesianas, referenciando o deslocamento ao último ponto, por exemplo: @25<60.

## **Resultado destes comandos**

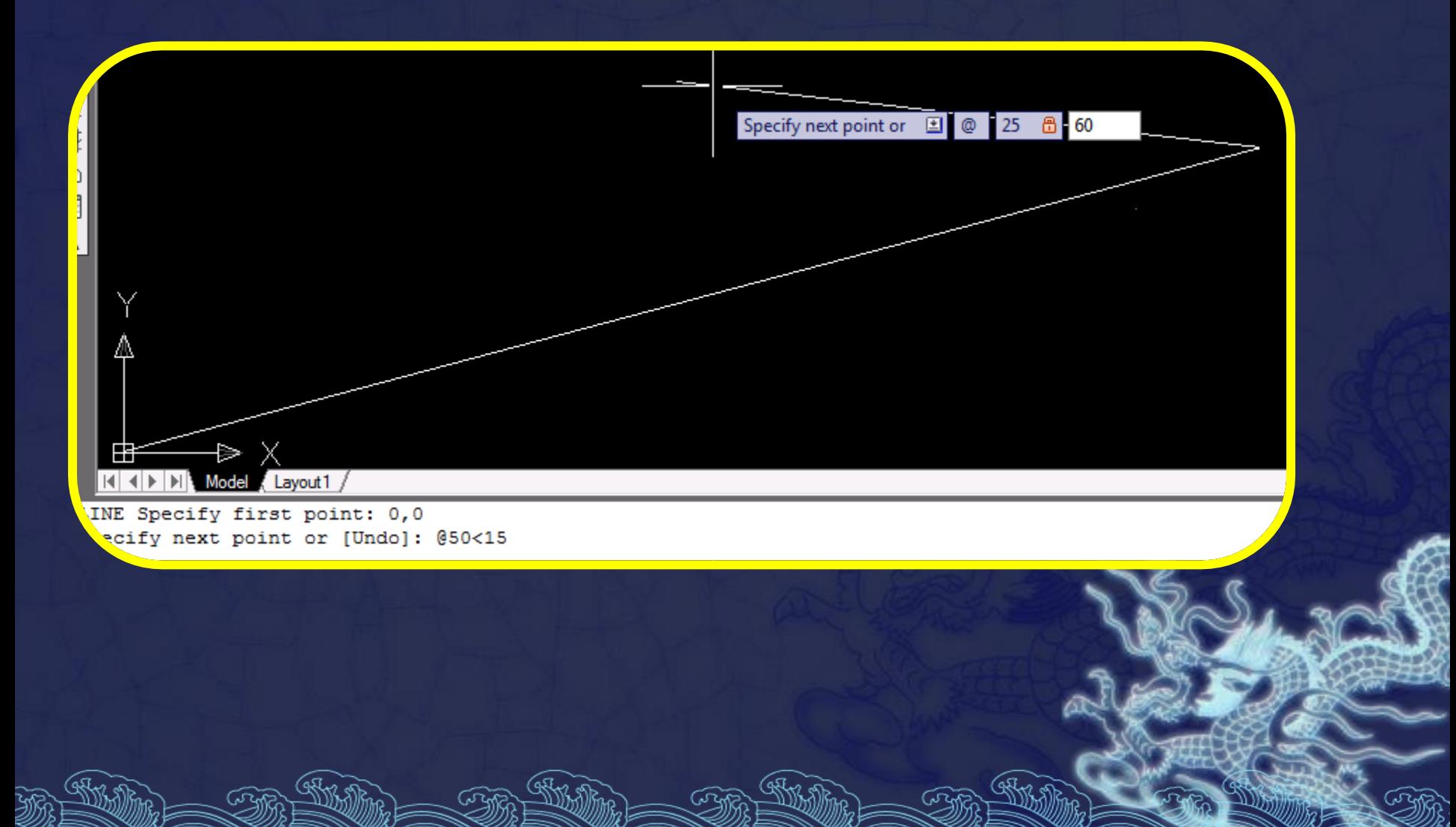

## **Resultado destes comandos**

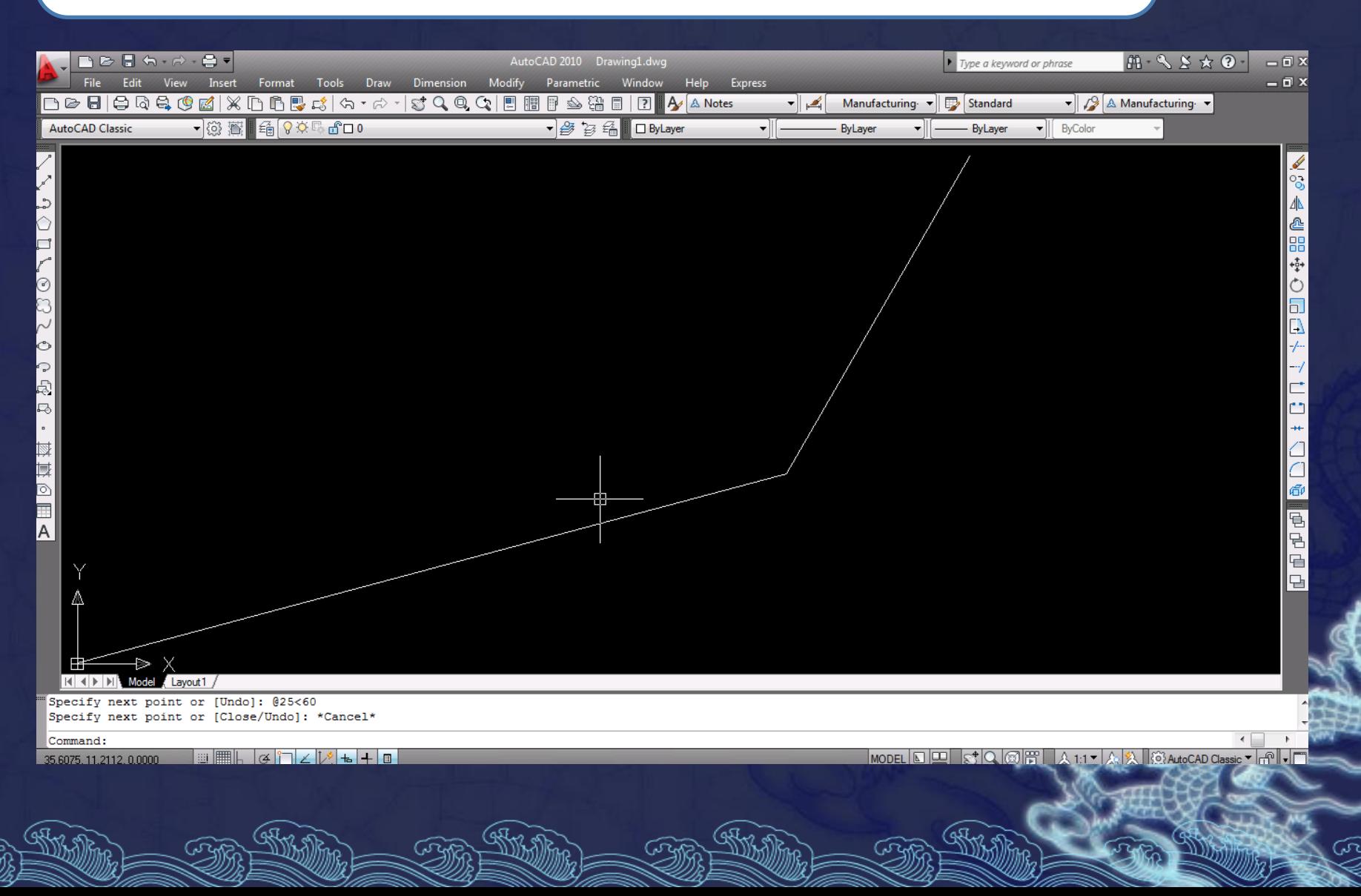

#### **Medidas Diretas**

#### O método consiste em informar uma coordenada combinando mouse e teclado.

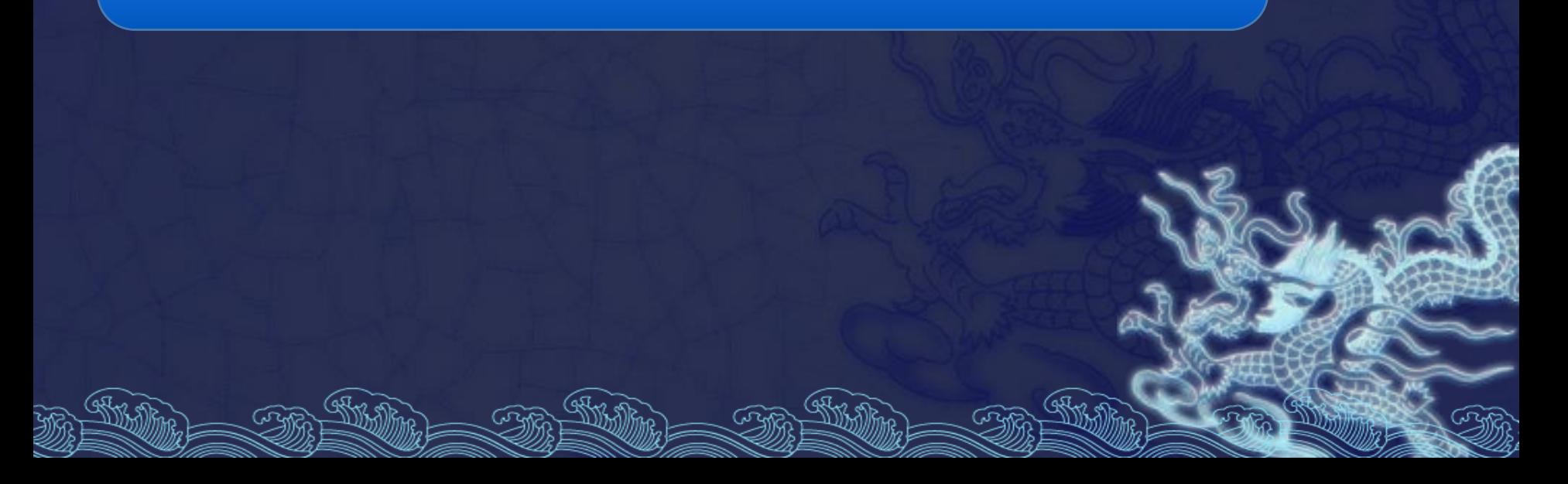

#### **Medidas Diretas**

#### Pelo mouse, indica-se a direção do deslocamento, e com a caixa de comando (pelo teclado), a distância.

#### **Medidas Diretas**

Há a necessidade de se utilizar a variável de precisão "*Ortho*" acionada. Para se obter realmente os comprimentos com os valores digitados.

ದ್ದಾ

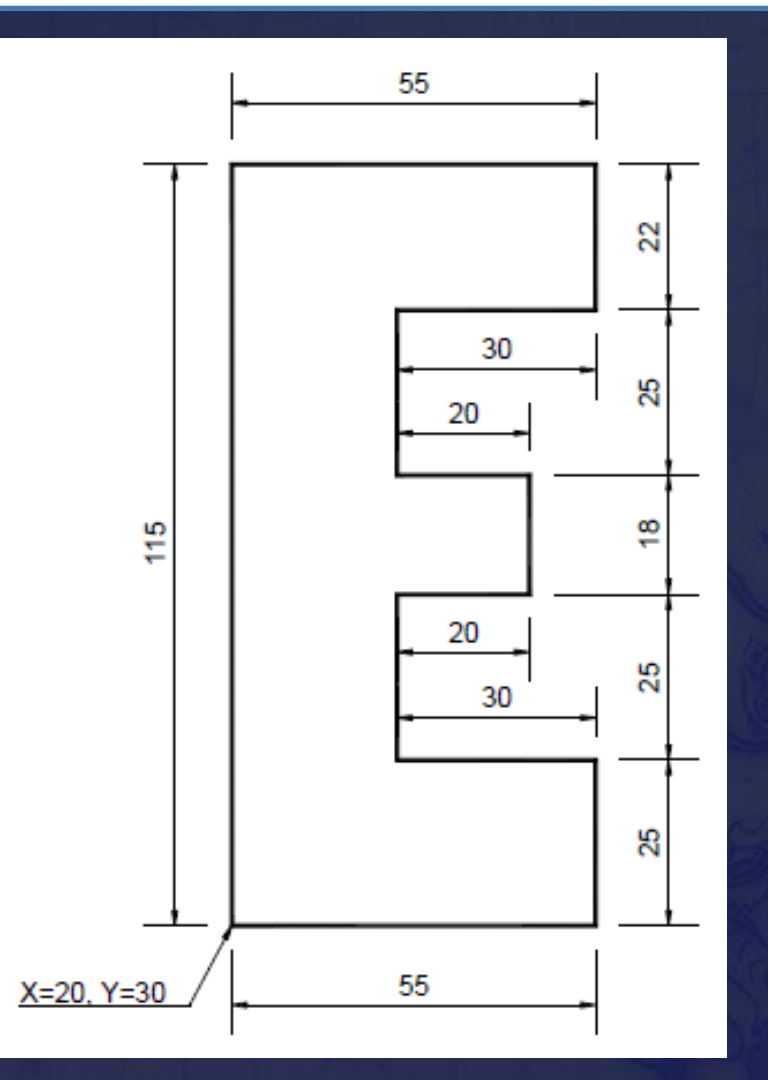

ದಾ

تيمتما

ৰ্জনে

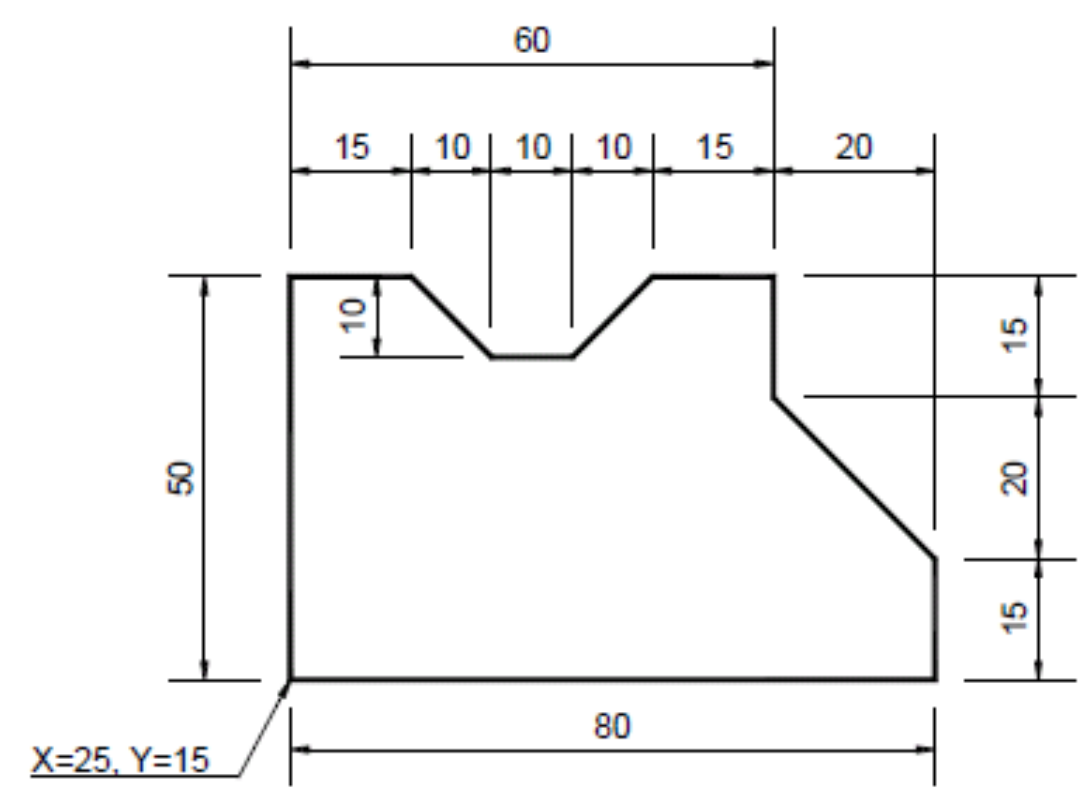

ದ್

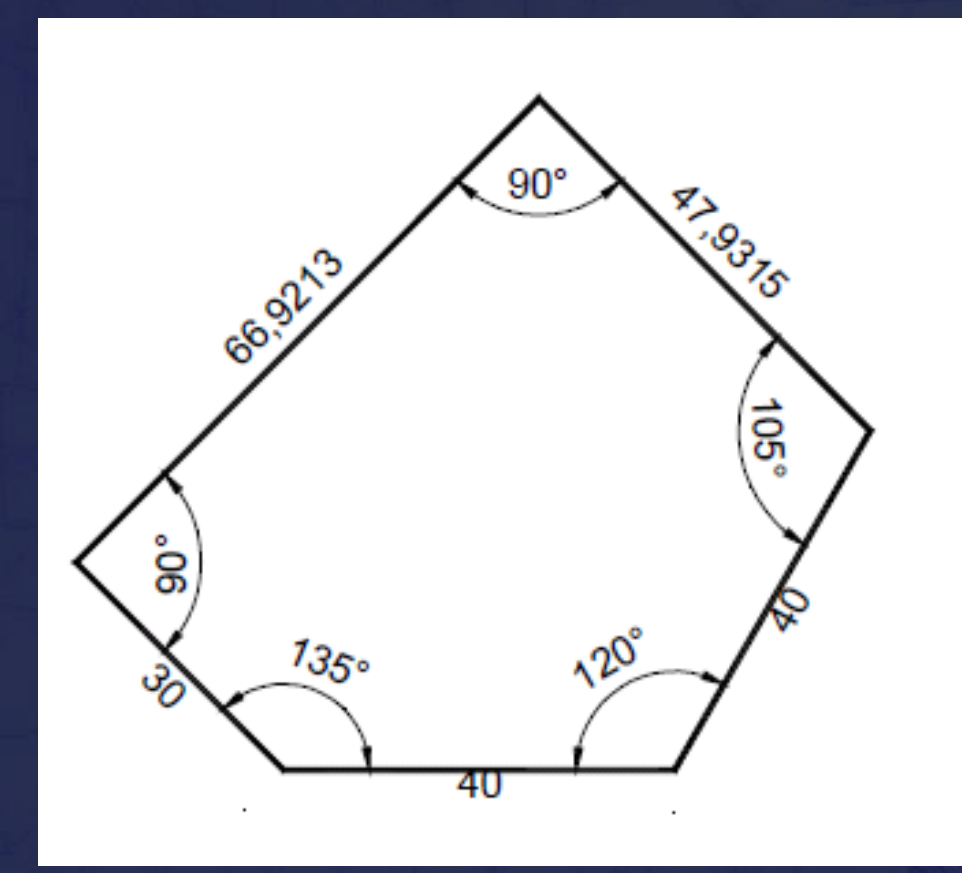

ଜିୟ

ದಾ

R

ଜଙ୍କ

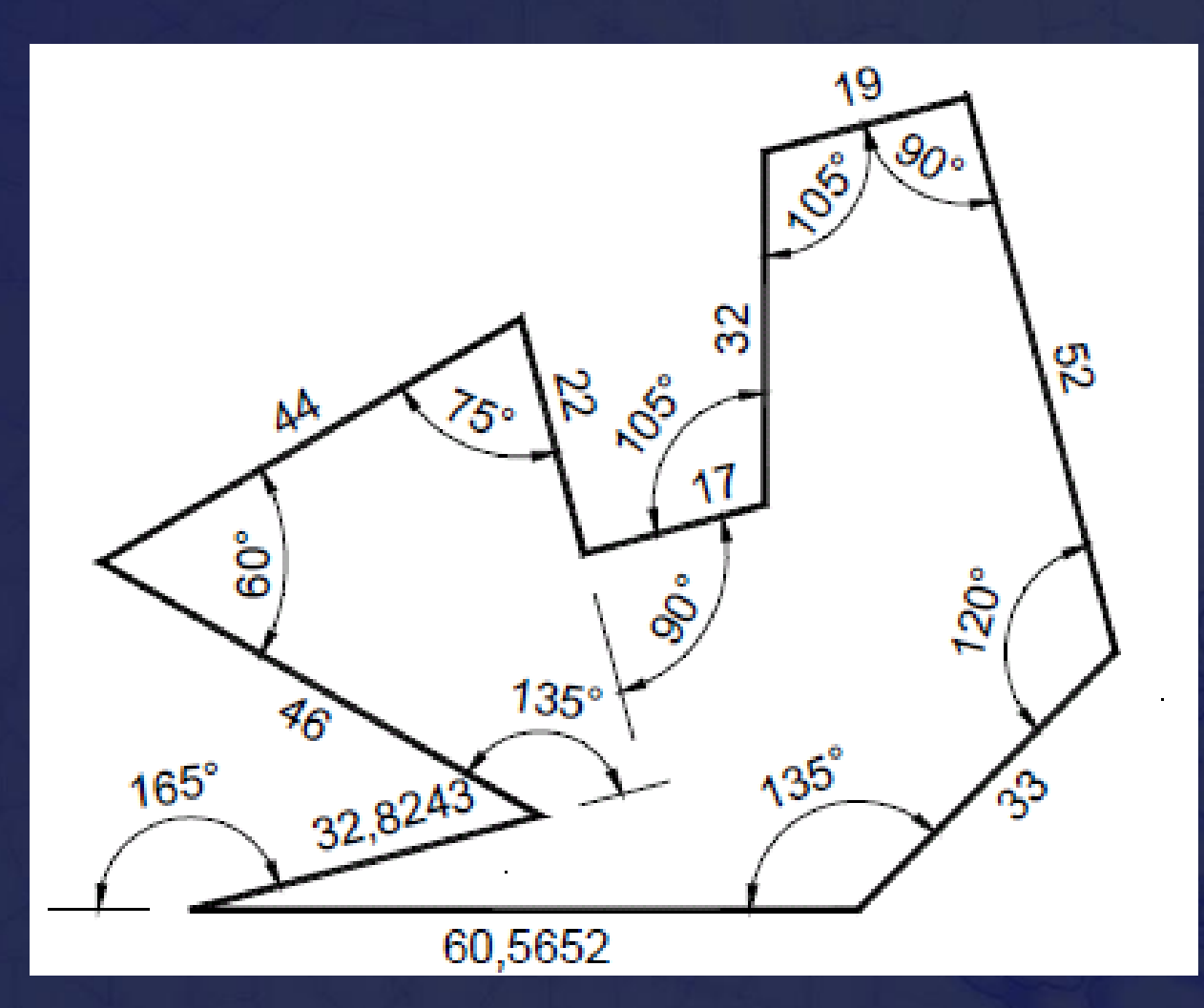

ଜିନିଦ

ᢙᢅᡯ

ದಾ

Stri

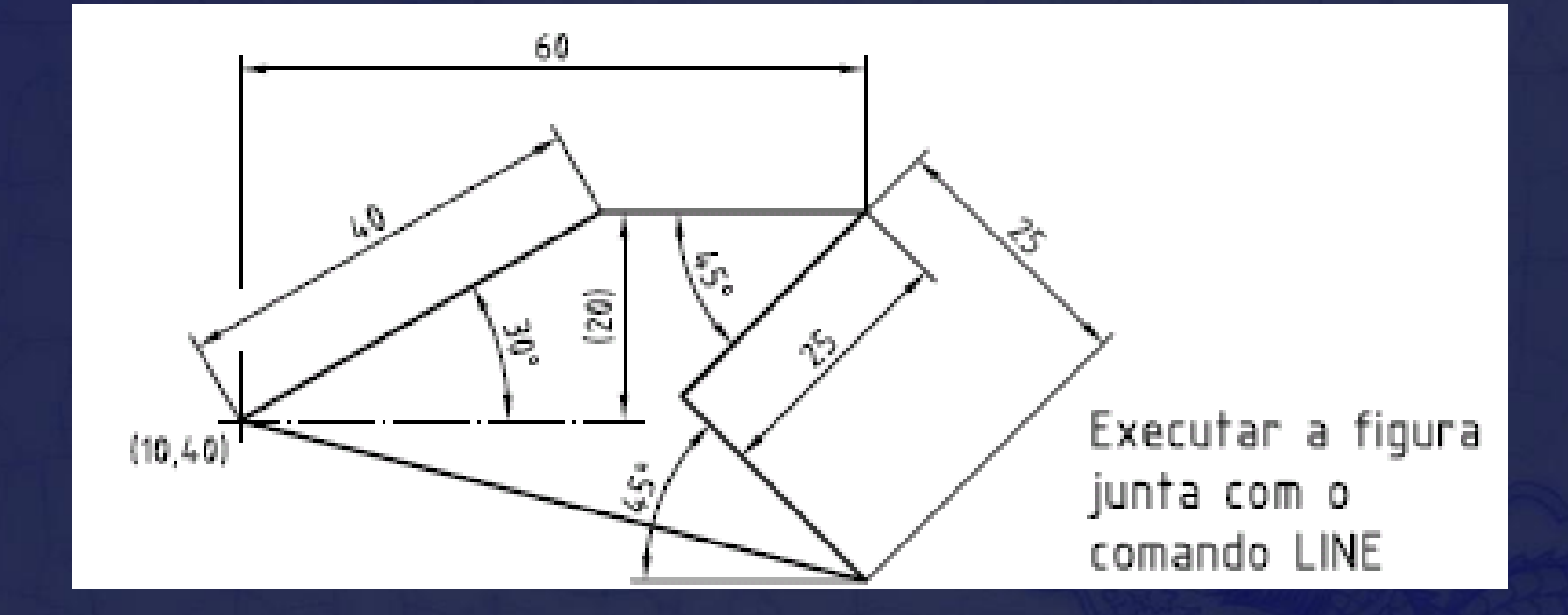